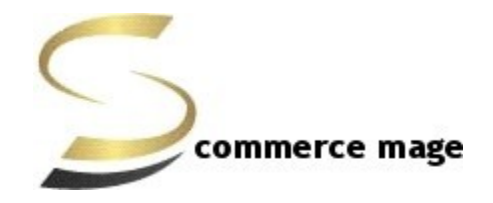

## **Facebook Conversion & Audience Pixel Tracking - Installation/Set-up Guide**

- **1. Disable Compilation Mode**: To check that this is disabled, go to System- >Tools->Compilation. If the compiler status is 'Disabled', you are ready to go. If not, simply click the 'Disable' button on the right hand side of the screen.
- **2. Upload Package:** Upload the content of the module to your root folder. This will not overwrite the existing Magento folder or files, only the new contents will be added.
- **3. Clear Caches:** This can be done from the admin console by navigating to the cache management page (System->Cache Management), selecting all caches, clicking 'refresh' from the drop-down menu, and submitting the change. Logout and login back in Admin.
- **4. Configuration settings for Facebook Conversion Tracking:** Goto **Admin -> System -> Configuration -> Scommerce Configuration -> Facebook Conversion Tracking -> General**
	- **a. Enable:** Set yes to enable the module**.**
	- **b.** License Key: Enter the License key provided by Scommerce Mage.
	- **c. New Facebook Tracking Enabled:** Set yes to enable Facebook new pixel tracking or Remarketing ta[g](https://developers.facebook.com/docs/ads-for-websites/tag-api/) <https://developers.facebook.com/docs/ads-for-websites/tag-api/>
	- **d. Pixel Tag ID:** Enter Checkout Conversion Pixel Tracking Id. **This will work with old Facebook Tracking only.**
	- **e. Cart Pixel Tag ID:** Enter Add to Cart Conversion Pixel Tracking Id. **This will work with old Facebook Tracking only.**
	- **f. Registration Pixel Tag ID:** Enter Registration Conversion Pixel Tracking Id. This will work with old Facebook Tracking
	- **g. Contact Us Pixel Tag ID:** Enter leads or key page views or other website conversion pixel tracking Pixel Id. **This will be used on contact us form and will work with old Facebook Tracking**
	- **h. Audience Pixel Tag ID:** Enter Custom Audience Pixel Id. **This applies to old as well as new Facebook tracking.**

**i. Events :** Select the events which you want to track with new Facebook tracking.

For new pixel tracking it will track all the events outlined here -: [https://developers.facebook.com/docs/marketing-api/facebook](https://developers.facebook.com/docs/marketing-api/facebook-pixel/v2.6#standardevents)[pixel/v2.6#standardevents](https://developers.facebook.com/docs/marketing-api/facebook-pixel/v2.6#standardevents)

- **j. Dynamic Ads Enabled:** Set yes to enable Dynamic Product Ad[s](http://en-gb.facebook.com/business/help/www/455326144628161) <http://en-gb.facebook.com/business/help/www/455326144628161>
- **k. Remarketing Default Value:** Enter default value for events where value can't be defined like CompleteRegistration, Search **(only used for new Facebook tracking)**
- **l. Base:** Set **'Yes'** if you want to send base order data for example **base currency** and **'No'** to send store order data to FB for example **store currency**
- **m. Enable GDPR cookie check:** If you are using our [GDPR extension](https://www.scommerce-mage.com/magento1-gdpr-compliance.html) or any other GDPR extension and you want to block sending information to Google then set this to "yes" based on customer preference. **Please note this is optional as far as you are not sending any PII to Google this setting needs to be turned off**
- **n. Force decline:** If you set this to yes then this tracking will be turned off unless customer accepts the cookie policy from the cookie notification message from your website
- **o. GDPR Cookie Key:** You can add name of your GDPR cookie here for our [GDPR extension](https://www.scommerce-mage.com/magento1-gdpr-compliance.html) the name of cookie key is **cookie\_accepted** but if you are using other GDPR extension then please check with extension developer

**For sign up, you need to create an account with Facebook Conversion, Click https://www.facebook.com/business to find out more details.**

**Click https://developers.facebook.com/docs/ads-for-websites/pixelevents/v3.1 to sign up. The integration service is free and simple to do!**

**Please contact [core@scommerce-mage.co.uk](mailto:core@scommerce-mage.co.uk) for any queries.**